## **Instructions Web-Side Mat cleaner**

Before you can open the web-side from Siemens Plc, you must be configure your pc-network card to a fixed IP address, in the same range as Siemens Plc. (e.g. 192.168.99.50)

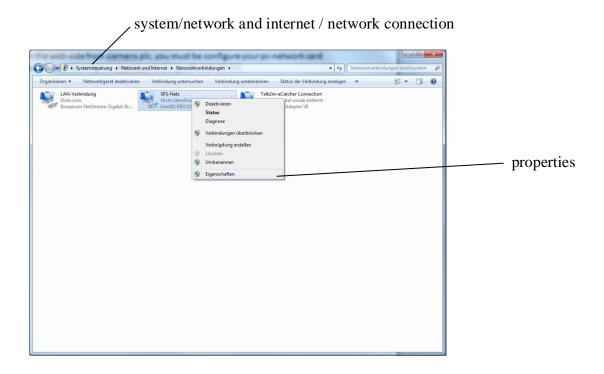

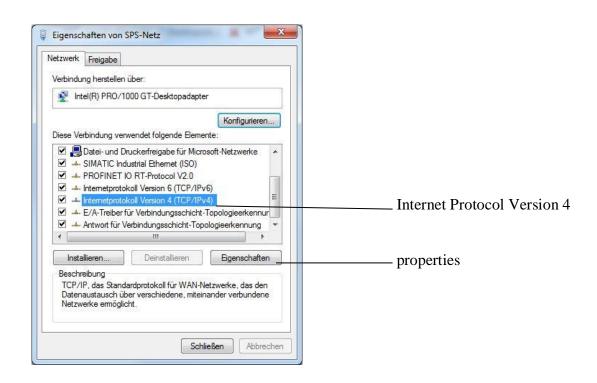

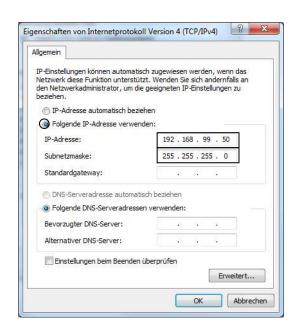

open the Web-Side http:\\ 192.168.99.41

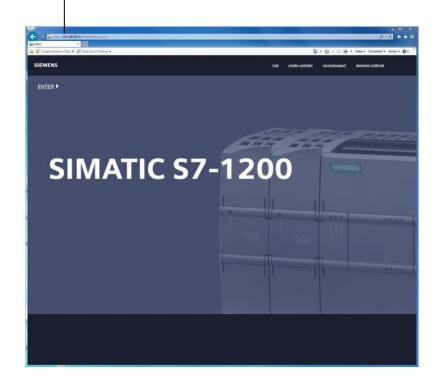

download and open the certificate

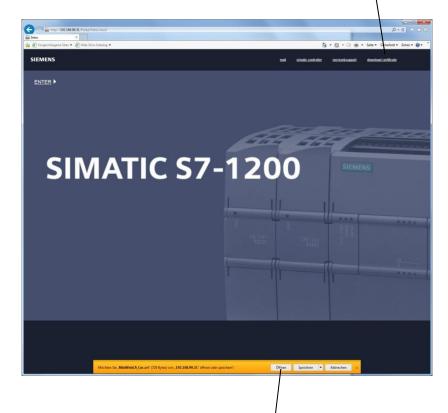

download and open the certificate

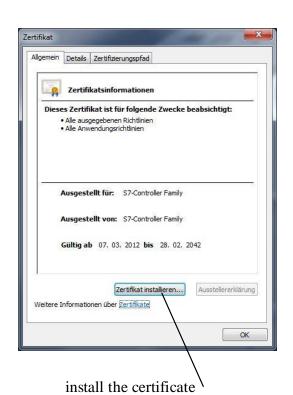

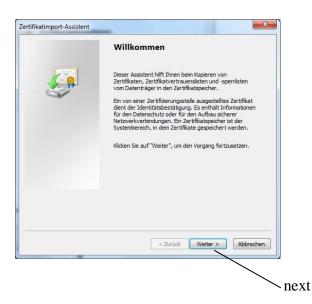

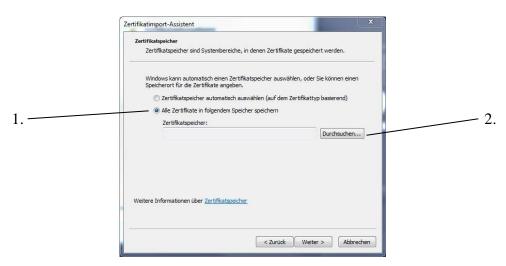

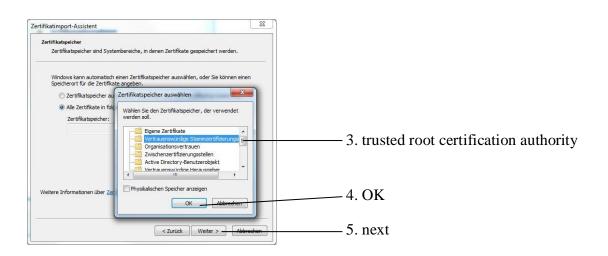

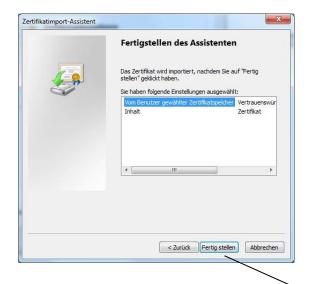

next

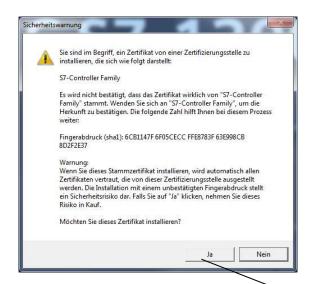

yes

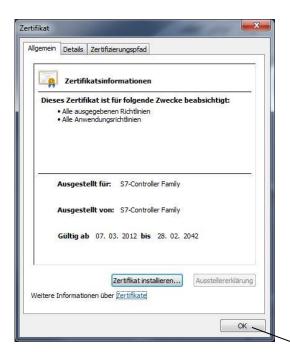

complete

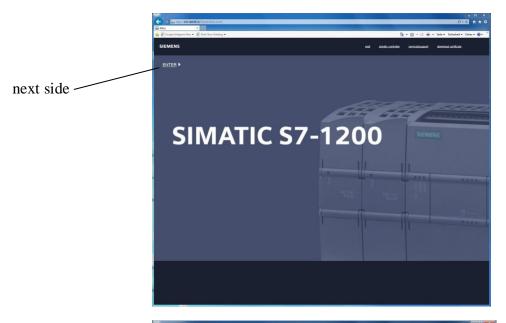

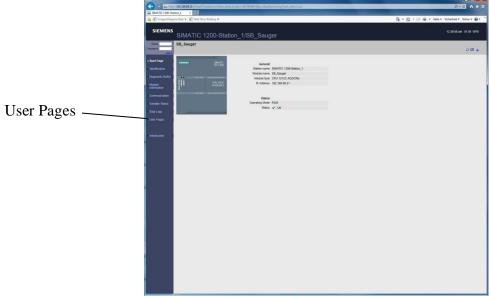

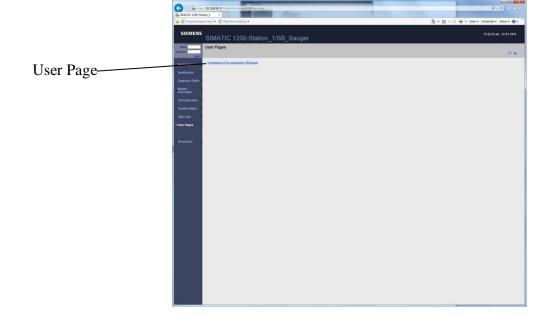

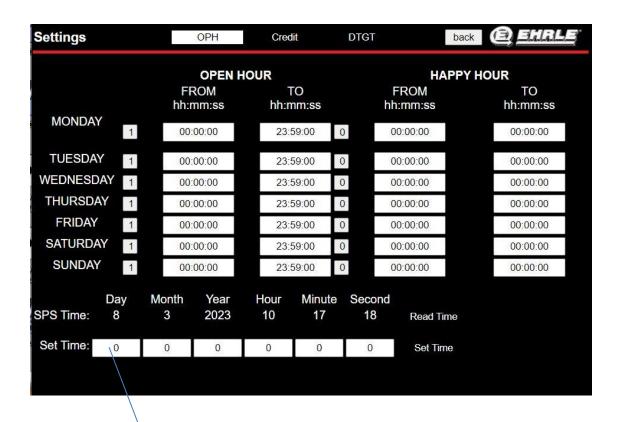

press Enter to accept the value